# THE CHURCH<br>OF ENGLAND

woman holding mobile phone with Instagram app on the homescreen

Last year, an Instagram update gave every account the ability to add links to Instagram Stories â00 in our opinion, one of the most useful updates of 2021.

Here, weâDDve covered all you need to know about using links on Instagram, and how to get around not being able to share them in your captions, so that your church use links with confidence.

However, Instagram is still selective about how and where links can be shared on the app. Links shared in the caption of a post are not clickable, which means readers will not be able to follow the link you've shared. How can you get around this to share useful news and updates with your communities?

# **How to use links on your Instagram bio**

Update the link in your bio monthly or even weekly, if you wish, to link to the events or news youâll Dve talked about in your most recent Instagram posts.

Â

 $\hat{\text{A}}$ 

One of the places you can add a link is in your Instagram bio. As this is one of the only ways to add clickable links, think about how you could use this strategically.

Add a link that sends your followers directly to your church website or AChurchNearYou.com site. The link could be to your homepage or you could be more targeted than this.

Are you using your church Instagram profile to reach out to a group within your community such as students from your local university and college?

Create a page on your website on AChurchNearYou.com page talking to this group. Include a special welcome and add the events they may be interested in. Link to this page from your Instagram bio.

## **How to edit the link in your bio**

**First, copy the link you wish to add to your profile:**

Open the web page you wish to add as a link.

In the search bar, highlight the whole web address which will start with https:// right click or tap and then tap copy.Â

How to use links on Instagram

## $\hat{\text{A}}$

#### **Next, add the link to your bio:**

- $\bullet$ Open your Instagram app and tap on your **profile picture**
- $\bullet$ Tap on the A **edit profile** A button
- $\bullet$ Next to website, write or paste the web address into the box
- $\bullet$ Tap **done**.

How to use links on Instagram edit bio

Image not found or type unknown

 $\hat{A}$ 

**Create a custom menu using Linktree**

Linktree enables you to create a custom menu of links for your Instagram profile, accessed t profile, and when clicked, your customised menu will open.

[Read more about Linktree](https://linktr.ee/?utm_source=google&utm_medium=cpc&utm_campaign=BAU_UK_Google_Search_Brand_Intent&utm_term=linktree&utm_content=BAU_UK_Google_Search_Brand_Intent_Linktree&gclid=CjwKCAiAxJSPBhAoEiwAeO_fP6KdRIZ_3fX0jXNSxROML_uWRSqZfr4KxMFbssvEfUd0mUIPCzTt2xoC7ZQQAvD_BwE) fteatder eisdehewhether it  $\hat{a} \in T^M$  s the right choice for you.

In our opinion, creating a page on your website is a simple and free way to achieve the same such as Linktree, but there are some cost implications.

Â

## How to use links in your Instagram Stories

This is a relatively new update to the platform and one which had been requested by the Inst accounts with more than 10,000 followers had access to a much-coveted  $\hat{A}$  swipe-up  $\hat{A}$  feature

Since 2021, Instagram introduced Link Stickers for everyone, so now you can share a link in

New to Instagram R & andrigeusn? quide

How to use the Link Sticker to add a link to your Instagram Story

 $^{\text{1}}\cdot$ Go to your Instagram app  $\hat{\textbf{A}}$ n+oo oihictkheo nto tphemenu and presewipes Âcrestsotoryhe noght to open Instagram sto  $2 \cdot$ Select  $\hat{A}$ im talgne or video to shartaake a photo or video by pressing the large circular button

 $3 \cdot$ Tap thsticke icon  $\hat{A}$  in the top menu the index select  $\hat{A}$ 

 $4 \cdot$ In the box, write or paste the web address for the link

 $5\cdot$ Tapustomise link  $\hat{A}$  to edit the call to action as it appears on the story. For example, you could v  $6.7a$  powtone

 $7\cdot$ Drag the link sticker into the best position on top of the image or video

 $8 \cdot$  W h e n finished shareess  $\hat{A}$ 

#### Once posted, your followers will be able to tap on the link sticker on your story to follow the

How to add link stickers to Instagram stories

Image not found or type unknown

Â

# **How to use links on Instagram posts**

Can you share a link in an Instagram post? You can write a link into the postâllas caption are , links included in a caption are not clickable

## **How can you get around this?**

# 1. Use your bio link**Â**

Follow the instructions above to add a link to your bio. In your caption, write âDDTo find out more, follow the link in our bio @YourProfileNameâDD,

for example. Include your Instagram profile name to make it easy for your community to go to your bio - in two taps, theyâllll be there. ðl¤3ðlll%

#### 2. Post the link in your stories

Follow the instructions above to post a link to your stories. Follow up the Stories with a pos go to your Story to find the link.

#### 3. Don't use links

Instead of asking your community to find the information elsewhere, use the features on Inst

Create a carousel post. Â This is an easy way to break down a story or update over a few images. In read the story or update over four or five images.

Record a video. Â A two-minute (or less) video with an update, story or prayer can be more engag

Save a collection of Stories as a Highlight. $\hat{A}$  If you have posted to Instagrams as been the Stories into a Highlight on  $A$ [prof](/resources/digital-labs/blogs/how-create-instagram-stories-highlights)ile which stays visible. Your community will be able to watch  $\hat A$  a series of stories on a t

#### Â

Take the time to try out the different approaches to using links on Instagram. After a few mo Go to  $\hat{\phi}$ olunsighttos see how many people click the link in your bio or shared to stories â $\epsilon$ " whic whatâ $\epsilon$ <sup>TM</sup>s working and try something new if itâ $\epsilon$ <sup>TM</sup>s not.

Tools such as Linktree are useful for expanding your bio with a menu of links, but creating a same for free. And, don't forget the other tools Instagram offers – instead of sending y need to know in a video, post caption or carousel.

Was this blog helpful? Share it with your team or community.

For more practical skills, blogs and digital news subscribe to the Digital Labs monthly newsl

#### [Subscr](https://www.churchofengland.org/resources/digital-labs/digital-labs-newsletter)ibe

[Stained Glass Summer: join in on social media](/resources/digital-labs/blogs/stained-glass-summer-join-social-media)

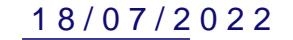

# [Communicating well as a church: Laying the groundwork](/resources/digital-labs/blogs/communicating-well-church-laying-groundwork)

[06/07/2](/resources/digital-labs/blogs/communicating-well-church-laying-groundwork)022 Creating and administrating a church social media account

Image not found or type unknown

# [Communicating well as a church: Making a plan](/resources/digital-labs/blogs/communicating-well-church-making-plan)

[06/07/2](/resources/digital-labs/blogs/communicating-well-church-making-plan)022

 $\bullet$ 

Source URL: https://www.churchofengland.org/resources/digital-labs/blogs/are-you-using-links-instagram-cor